# E-Portal Quick Guide -

Application for
Assessment of
Type 1 Qualified CPD
Activities for Licensed
Insurance Intermediaries
(Structured and
E-learning)

## **Table of Contents**

| 1. Login to the e-Portal account                      | 3  |
|-------------------------------------------------------|----|
| 1.1 Update "User Profile"                             | 5  |
| 2. Create New Application                             | 6  |
| 3. Fill in the CPD Assessment Online Application Form | 7  |
| 3.1 Structured Activity                               | 9  |
| 3.2 E-learning Activity                               | 17 |
| 4. Payment                                            | 25 |
| 5. Submit Application                                 | 27 |
| 6. Special Function                                   | 29 |
| 6.1 View Closed Applications                          |    |
| 6.2 Delete Selected Applications                      | 29 |
| 6.3 Copy as New Application                           | 30 |
| 7. Points to Note                                     | 31 |

## 1. Login to the e-Portal account

Step 1: Please go to <a href="https://eportal.hkcaavq.edu.hk/">https://eportal.hkcaavq.edu.hk/</a>

Step 2: Click LOGIN FOR EXISTING ACCOUNTS

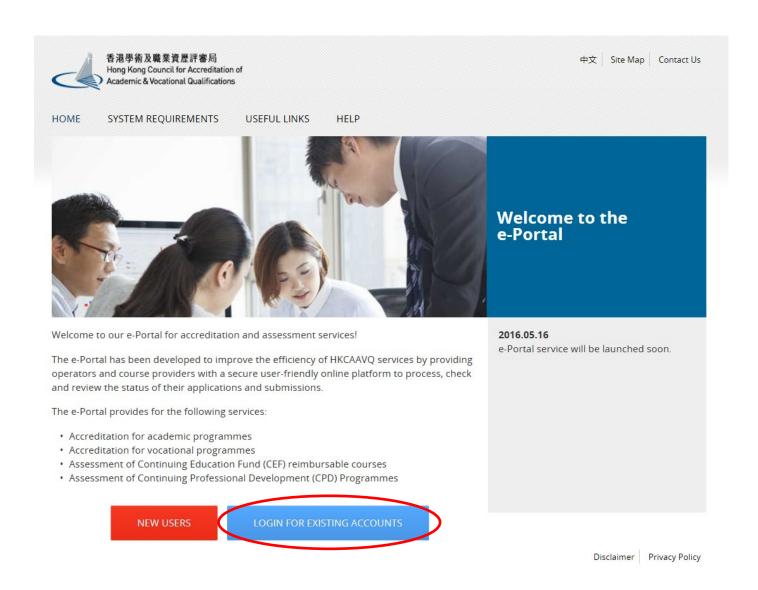

## Step 2: After reading the Disclaimer, click | | Agree |

#### Disclaimer

Whilst the Hong Kong Council for Accreditation of Academic and Vocational Qualifications (HKCAAVQ) endeavours to ensure the accuracy of the information on this website, the information is for reference only and is subject to change by HKCAAVQ at any time without prior notice. HKCAAVQ makes no warranties, representations and statements in respect of the accuracy, completeness, timeliness and filness for a particular purpose of the information, in no circumstances shall the information or any part thereofy be regarded as professional advice (whether legal or otherwise, and whether perieral or specific) or a substitute for such.

This website is linked to websites set up by other organisations / bodies / companies. HKCAAVQ expressly states that it has not approved or endorsed the information provided by any other websites linked to this website and HKCAAVQ accepts no responsibility or liability (howsoever caused) for such information.

HKCAAVQ shall not in any circumstances or in any way be liable to any person (including any body of persons, corporate or unincorporated) for any loss or damage (including but not limited to consequential, indirect, incidental and special loss/damage) arising out of or in connection with this website or the websites which are linked to this website, the information on this website, the use of or the inability to use any of such information.

Users are responsible for making their own assessment of the information available on or through this website (i.e. by making reference to original publications, legislations, etc.) and obtain independent professional advice (including professional legal advice) before relying or acting on any of the information.

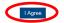

## Step 3: Enter the Username and Password, clik Login

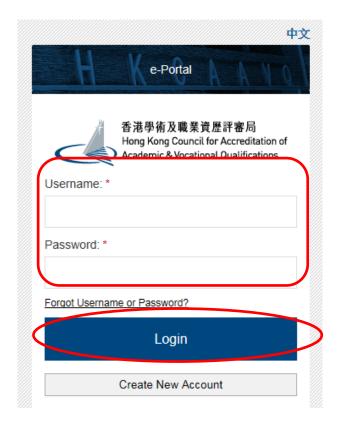

## 1.1 Update "User Profile"

Step 1: Click User Profile

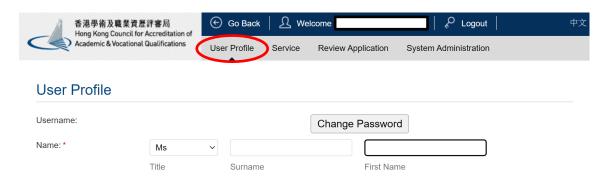

- Please update the Contact Persons and List of Addresses in "User Profile" before starting the application.
- Only when updated in "User Profile" can contact persons and addresses be shown in the application.

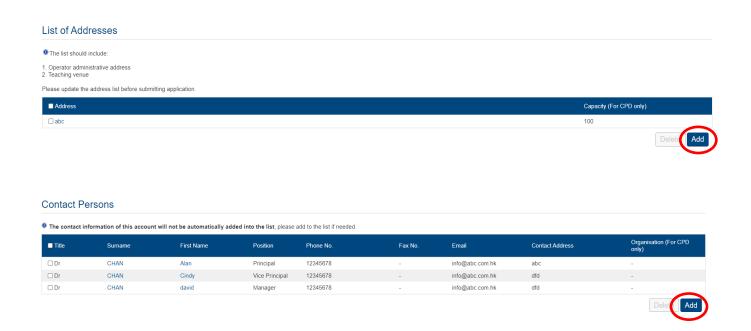

## 2. Create New Application

Step 1: Click Create New Application

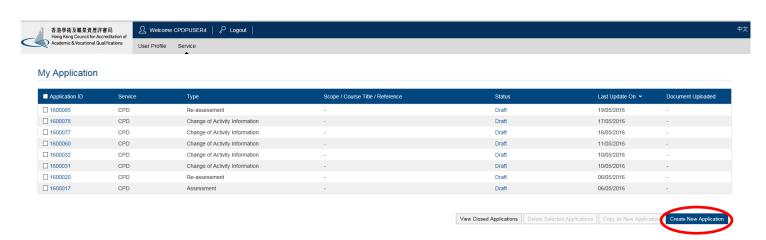

## Step 2: Click the pull-down button, select "Assessment of CPD Activity", then click Next

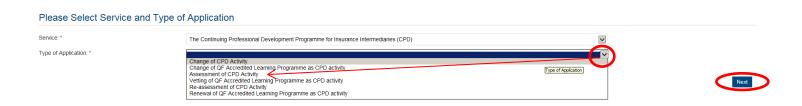

## Step 3: After reading the Guidelines, please click Next

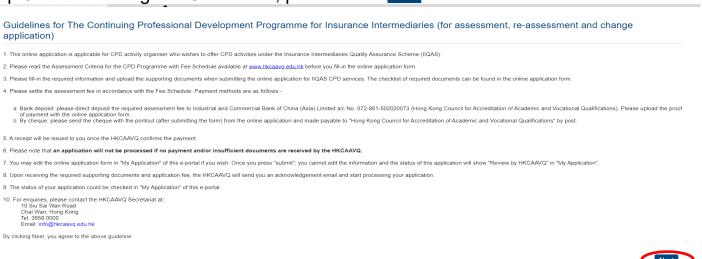

## 3. Fill in the CPD Assessment Online Application Form

# Tips: 1. You may click Save as Draft during the process. The application is temporarily saved and could be retrieved for later editing.

#### Step 1: Fill in the necessary information

- For Structured Type 1 Qualified CPD Activity assessment applications, please state the Years of Experience in Organising the Structured CPD Activities or Related Activities
- ❖ For Type 1 Qualified E-learning Activity assessment applications, please specify the years of experience in organizing E-learning Programmes/CPD Activities

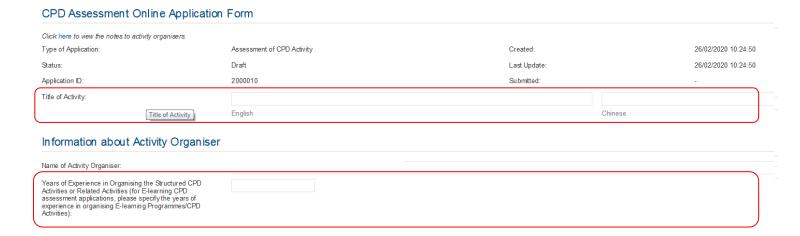

#### Step 2: Fill in the information of Responsible Persons

- Click Add to add Responsible Persons, and then the box of "Select Contact Person" will be shown.
- ❖ Check the box next to the person you selected, click the pull-down button in the "Type", and click Save . Please add new Contact Person in "User Profile". After completing the details in User Profile , the information of new Contact Person will be shown in the application.

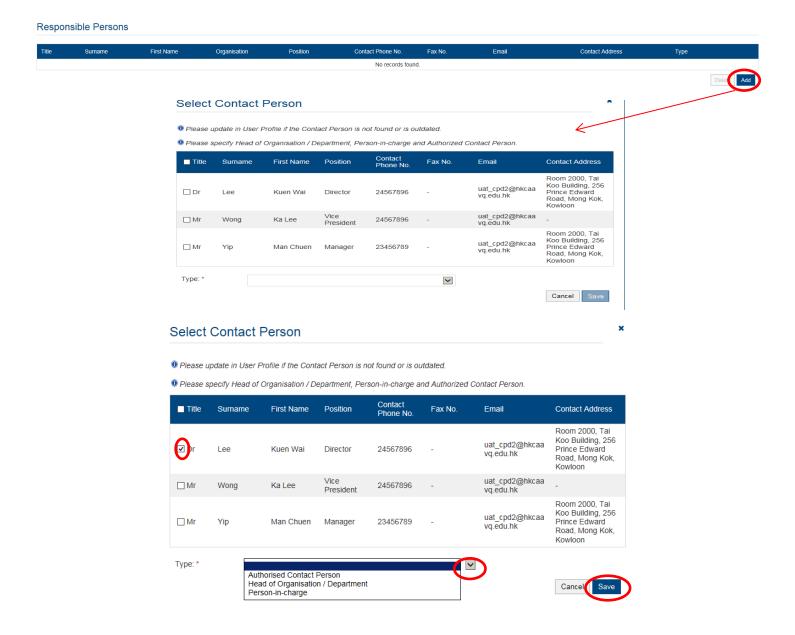

## 3.1 Structured Activity

## Steps 1-3: Information about the Activity

## Information about the Activity

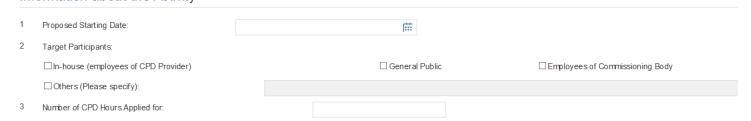

## Step 4: Adoption of Virtual Classroom

❖ If the CPD activity would adopt virtual classroom, please provide details in the below:

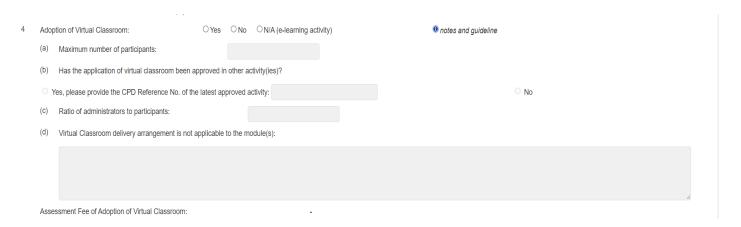

## Step 5: Modular Design

❖ If the CPD activity has a modular design, please check the box "Yes", then fill in the information under "Add Module" and click Save

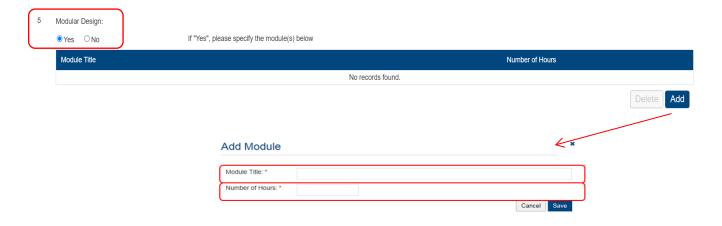

#### Steps 6-7: Duration, Aims and Objectives

Duration of Activity means the time required for completing the whole CPD activity.

| 6 Duration of the Activity: |                         |  |  |  |  |  |
|-----------------------------|-------------------------|--|--|--|--|--|
|                             | ○ days ○ weeks ○ months |  |  |  |  |  |
| 7                           | Aims and Objectives:    |  |  |  |  |  |
|                             |                         |  |  |  |  |  |
|                             |                         |  |  |  |  |  |
|                             |                         |  |  |  |  |  |

## Step 8: Type of Activity

❖ Please refer to Guidance Notes for definition of Course, Seminars or Workshop.

| 8 | Type of the Activity: |                  |                   |                                                          |  |  |  |  |  |
|---|-----------------------|------------------|-------------------|----------------------------------------------------------|--|--|--|--|--|
|   | If the CP             | D activity is "E | -learning", pleas | e click "Other (Please specify)" and input "E-learning". |  |  |  |  |  |
|   | Ocourse               | OSeminar         | ○Workshop         | Others (Please specify):                                 |  |  |  |  |  |
|   |                       |                  |                   |                                                          |  |  |  |  |  |

## Step 9: Contents of Activity

- ❖ If the CPD activity is under the category of "Ethics or Regulations", please click "Ethics or Regulations (Please state "Ethics or Regulations" in the box below; or Other disciplines which are directly related to the work of insurance intermediaries (please specify)" and input "Ethics or Regulations".
- ❖ For a CPD activity to be approved under the category of "Ethics or Regulations", all the contents of the whole activity should be related to "Ethics or Regulations".

| 9             | Contents of the Activity                                                                                                    | Contents of the Activity: |                                                                                                    |                   |                      |   |  |  |
|---------------|----------------------------------------------------------------------------------------------------|---------------------------|----------------------------------------------------------------------------------------------------|-------------------|----------------------|---|--|--|
|               | 0 1. If the CPD activity is under the category of "Ethics or Regulations", please click "Other disciplines which are directly related to the work of insurance intermediaries (Please specify)" and input "Ethics or Regulations". |                           |                                                                                                    |                   |                      |   |  |  |
|               | 2. For a CPD activity to be approved under the category of "Ethics or Regulations", all the contents of the whole activity should be related to "Ethics or Regulations".                                                           |                           |                                                                                                    |                   |                      |   |  |  |
|               | ☐ Local insurance (or related) legislation                                                                                                    |                           | ☐ Regulatory aspects of insurance practice in Hong Kong (but the activity is NOT under the category of "Ethics or Regulations") |                   |                      |   |  |  |
|               | ☐ Insurance                                                                                                    | ☐ Actuarial               | science                                                                                                    | ☐ Risk management | ☐ Financial planning |   |  |  |
| $\Rightarrow$ | Ethics or Regulations (Please state "Ethics or Regulations" in the box below); or Other disciplines which are directly related to the work of insurance intermediaries (Please specify):                                           |                           |                                                                                                    |                   |                      |   |  |  |
| $\Rightarrow$ | Ethics or Regulations                                                                                                    |                           |                                                                                                    |                   |                      | - |  |  |

If a CPD activity is under other category, please select appropriate discipline(s) or specify in the space provided (the contents should directly related to the work of insurance intermediaries).

| 9 | Contents of the Activity:                                                                                                    |                                                                                                    |         |                                                                                                    |                      |  |  |
|---|----------------------------------------------------------------------------------------------------|----------------------------------------------------------------------------------------------------|---------|----------------------------------------------------------------------------------------------------|----------------------|--|--|
|   |                                                                                                    | 10 1. If the CPD activity is under the category of "Ethics or Regulations", please click "Other disciplines which are directly related to the work of insurance intermediaries (Please specify)" and input "Ethics or Regulations". |         |                                                                                                    |                      |  |  |
|   | <ol> <li>2. For a CPD ac<br/>Regulations".</li> </ol>                                                                                                    | • 2. For a CPD activity to be approved under the category of "Ethics or Regulations", all the contents of the whole activity should be related to "Ethics or Regulations".                                                          |         |                                                                                                    |                      |  |  |
|   | ☐ Local insurance (or related) legislation                                                                                                    |                                                                                                    |         | ☐ Regulatory aspects of insurance practice in Hong Kong (but the activity is NOT under the category of "Ethics or Regulations") |                      |  |  |
| _ | ☐ Insurance                                                                                                    | ☐ Actuaria                                                                                                    | science | ☐ Risk management                                                                                                    | ☐ Financial planning |  |  |
|   | Ethics or Regulations (Please state "Ethics or Regulations" in the box below); or Other disciplines which are directly related to the work of insu intermediaries (Please specify): |                                                                                                    |         |                                                                                                    |                      |  |  |
|   | e.g. Financia                                                                                                    | ıl Technolog                                                                                                    | У       |                                                                                                    |                      |  |  |

#### Step 10: Number of Participants per Activity

- For Structured Activity adopting virtual classroom, please input the maximun number of participants per activity for a face-to-face activity.
- For Structured Activity adopting virtual classroom <u>ONLY</u>, please input the maximum number of participants per activity for virtual classroon.

| 10 | Number of Participa | nts per Activity: |              |  |
|----|---------------------|-------------------|--------------|--|
|    | (a) Minimum:        |                   | (b) Maximum: |  |

## Step 11: Addresses of Teaching Venues

Addresses of Teaching Venues:

- ❖ For adding address(es), click Add and the address(es) you have entered in "User Profile" will be shown, then check the box next to Address, then click Add .
- Please add new address in "User Profile". After completing the details in User Profile, the information of new address will be shown in the application.
  - Plan(s), rental agreement(s) and insurance coverage for third party liability.

    Venue Address

    No records found.

    Add Address

    If you cannot find your address(es) of teaching venue here, please add them in your user profile.

    ✓ Address

    Capacity (for CPD only)

    ✓ abc

    Cancel Add

For new venue(s) not previously approved by HKCAAVQ, please unload supporting documents such as floor

## Steps 12-15: Others Details of Activity

| 12 | Spoken Language of Delivery: |                             |                            |                              |  |  |  |
|----|------------------------------|-----------------------------|----------------------------|------------------------------|--|--|--|
|    | ☐ English                    | ☐ Cantonese                 | ☐ Putonghua                |                              |  |  |  |
| 13 | Language of Printed Ma       | aterials:                   |                            |                              |  |  |  |
|    | □ English                    | ☐ Chinese                   |                            |                              |  |  |  |
| 14 | Frequency of the Activity    | y per Year:                 |                            |                              |  |  |  |
| 15 | Are the participants of C    | CPD activity required to co | omplete any examination ar | nd/or continuous assessment? |  |  |  |
|    | O Yes (please comple         | te the following) The pass  | sing mark:                 | O No                         |  |  |  |

## Instructor Profile

Staff Profile

❖ For Structured Activity, please state the Minimum Appointment Criteria of Instructor.

| 1 | For Structured Activity, please state the Minimum Appointment Criteria of Instructor. |                                                                                      |                        |  |  |  |  |
|---|---------------------------------------------------------------------------------------|--------------------------------------------------------------------------------------|------------------------|--|--|--|--|
|   | For                                                                                   | E-learning Activity, please state the Minimum Appointment Criteria of E-learning Adm | inistrator/Instructor. |  |  |  |  |
|   |                                                                                       |                                                                                      |                        |  |  |  |  |
|   |                                                                                       |                                                                                      |                        |  |  |  |  |
|   |                                                                                       |                                                                                      |                        |  |  |  |  |
|   |                                                                                       |                                                                                      |                        |  |  |  |  |
|   |                                                                                       |                                                                                      |                        |  |  |  |  |
| 2 | Pers                                                                                  | on-in-charge:                                                                        |                        |  |  |  |  |
|   | (a)                                                                                   | Name:                                                                                |                        |  |  |  |  |
|   | (b)                                                                                   | Position in the Organisation:                                                        |                        |  |  |  |  |
|   | (c)                                                                                   | Full-time Position (if different from above):                                        |                        |  |  |  |  |
|   |                                                                                       |                                                                                      |                        |  |  |  |  |
|   | (d)                                                                                   | Experience in Managing or Conducting the Training Course:                            |                        |  |  |  |  |
|   | (e)                                                                                   | Academic Qualifications and Awarding Institutions:                                   |                        |  |  |  |  |
|   | (f)                                                                                   | Professional Qualifications and Awarding Institutions:                               |                        |  |  |  |  |
|   |                                                                                       |                                                                                      |                        |  |  |  |  |

Please upload the instructor list.

#### **Quality Assurance**

- For Structured Activity, please decribe the Quality Assurance Mechanisms such as internal course approval procedures, attendance monitoring procedure, class observation(s), review meeting(s) on monitoring the CPD activity and follow up participants' feedback.
- ❖ For Structured Activity adopting virtual classroom, please also provide the description of Quality Assurance Mechanisms such as the implementation of virtual classroom, attendance monitoring procedure, review meeting(s) on monitoring the CPD activity and follow up participants' feedback.
- If the content exceeds the word limit, you may provide this information as attachment.

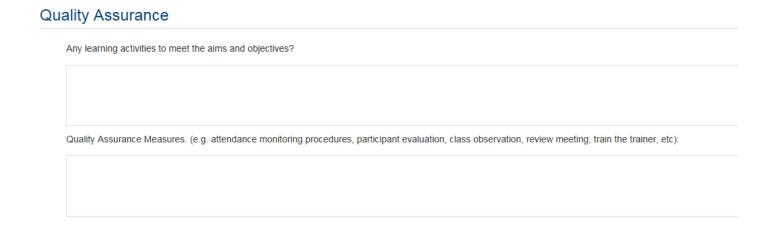

#### Fees and Refund

❖ Please provide the fees and refund arrangement of the Activity.

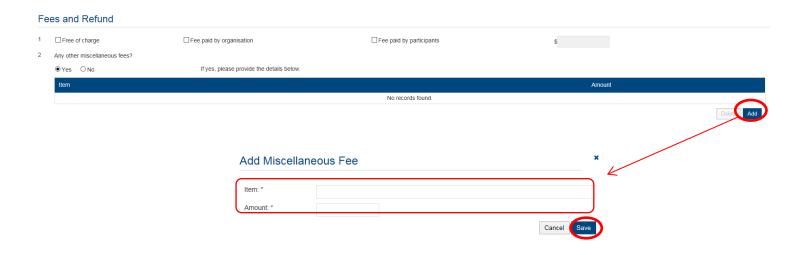

#### **Upload Supporting Documents**

Step 1: Please downland the checklist by clicking checklist to check what kinds of relevant documents are needed.

- ❖ For Structured Activity, please refer to the Supporting Document Checklist of Application for Assessment of Structured Type 1 Qualified CPD for Licensed Insuracne Intermediaries for preapering the documents.
- The duly completed checklist should be uploaded (as Attachment 13) together with the documents.

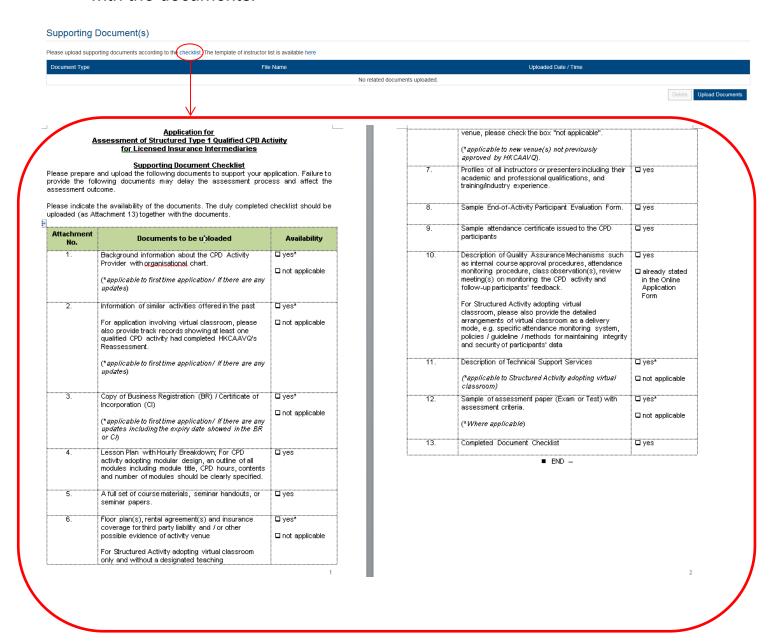

## Step 2: Click Upload Documents , then click Select Files

❖ You may put a number of files together into a compressed folder (e.g. zip, rar, 7z) to upload the document in one go.

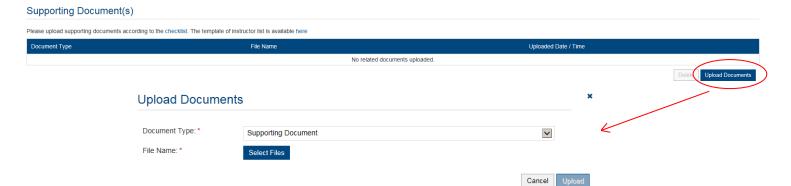

Step 3: When the file(s) are ready for upload, click Upload

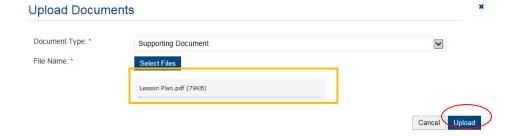

## 3.2 E-learning Activity

## Steps 1-3: Information about the Activity

#### Information about the Activity

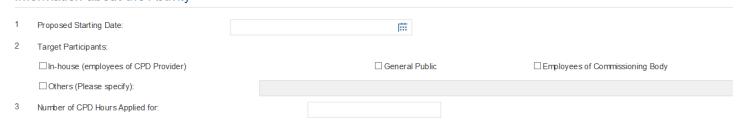

## Step 4: Not applicable for e-learning CPD activity

❖ Please select "N/A (e-learning activity)" for E-learning CPD activity.

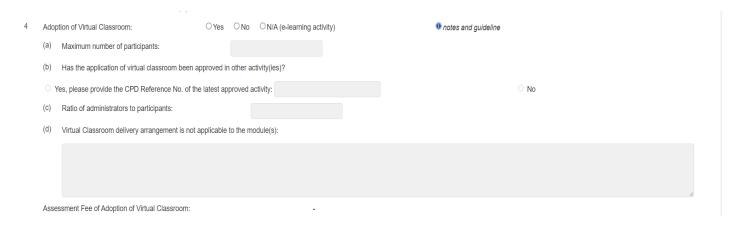

## Step 5: Modular Design

❖ If the CPD activity has a modular design, please check the box "Yes", then fill in the information under "Add Module" and click Save

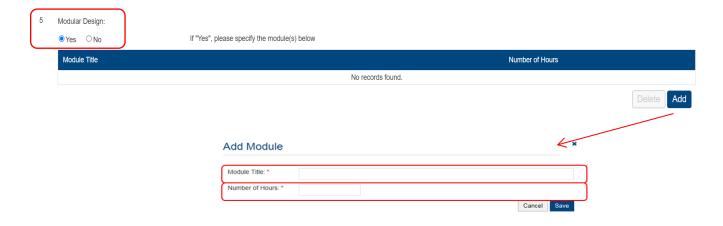

### Steps 6-7: Duration, Aims and Objectives

Duration of Activity means the time required for completing the whole CPD activity.

| 6 | Duration of the Activity: |
|---|---------------------------|
|   | ○days ○weeks ○months      |
| 7 | Aims and Objectives:      |
|   |                           |
|   |                           |
|   |                           |

## Step 8: Type of Activity

❖ For e-learning CPD activity, please select "Others (Please specify)" and fill in "E-learning".

| 8 | Type of the Activity: |             |                  |                                                          |  |  |  |  |  |
|---|-----------------------|-------------|------------------|----------------------------------------------------------|--|--|--|--|--|
|   | If the CPD active     | vity is "E- | learning", pleas | e click "Other (Please specify)" and input "E-learning". |  |  |  |  |  |
|   | OCourse OS            | eminar      | ○Workshop        | Others (Please specify):                                 |  |  |  |  |  |
|   | E-learning            |             |                  |                                                          |  |  |  |  |  |

## Step 9: Contents of Activity

- ❖ If the CPD activity is under the category of "Ethics or Regulations", please click "Ethics or Regulations (Please state "Ethics or Regulations" in the box below; or Other disciplines which are directly related to the work of insurance intermediaries (please specify)" and input "Ethics or Regulations".
- For a CPD activity to be approved under the category of "Ethics or Regulations", all the contents of the whole activity should be related to "Ethics or Regulations".

| 9             | Contents of the Activity:                                                                                                    |                       |                                                                                                    |                   |                      |  |  |  |
|---------------|----------------------------------------------------------------------------------------------------|-----------------------|----------------------------------------------------------------------------------------------------|-------------------|----------------------|--|--|--|
|               | 1. If the CPD activity is under the category of "Ethics or Regulations", please click "Other disciplines which are directly related to the work of insurance intermediaries (Please specify)" and input "Ethics or Regulations". |                       |                                                                                                    |                   |                      |  |  |  |
|               | 10 2. For a CPD activity to be approved under the category of "Ethics or Regulations", all the contents of the whole activity should be related to "Ethics or Regulations".                                                      |                       |                                                                                                    |                   |                      |  |  |  |
|               | ☐ Local insurance (or related) legislation                                                                                                    |                       | ☐ Regulatory aspects of insurance practice in Hong Kong (but the activity is NOT under the category of "Ethics or Regulations") |                   |                      |  |  |  |
|               | ☐ Insurance                                                                                                    | ☐ Actuaria            | I science                                                                                                    | ☐ Risk management | ☐ Financial planning |  |  |  |
| $\Rightarrow$ | Ethics or Regulations (Please state "Ethics or Regulations" in the box below); or Other disciplines which are directly related to the work of insurance intermediaries (Please specify):                                         |                       |                                                                                                    |                   |                      |  |  |  |
|               | Ethics or Regulation                                                                                                    | Ethics or Regulations |                                                                                                    |                   |                      |  |  |  |

If a CPD activity is under other category, please select appropriate discipline(s) or specify in the space provided (the contents should directly related to the work of insurance intermediaries).

| 9             | Contents of the Activity                                                                                                    | Contents of the Activity: |                                |                   |                                            |             |  |
|---------------|----------------------------------------------------------------------------------------------------|---------------------------|--------------------------------|-------------------|--------------------------------------------|-------------|--|
|               | 10. If the CPD activity is under the category of "Ethics or Regulations", please click "Other disciplines which are directly related to the work of insurance intermediaries (Please specify)" and input "Ethics or Regulations". |                           |                                |                   |                                            |             |  |
|               | 2. For a CPD activity to be approved under the category of "Ethics or Regulations", all the contents of the whole activity should be related to "Ethics or Regulations".                                                          |                           |                                |                   |                                            |             |  |
|               | ☐ Local insurance (or legislation                                                                                                    | related)                  | ☐ Regulatory<br>"Ethics or Reg | • •               | ng Kong (but the activity is NOT under the | category of |  |
|               | ☐ Insurance                                                                                                    | ☐ Actuarial               | science                        | ☐ Risk management | ☐ Financial planning                       |             |  |
|               | Ethics or Regulations (Please state "Ethics or Regulations" in the box below); or Other disciplines which are directly related to the work of insurance intermediaries (Please specify):                                          |                           |                                |                   |                                            |             |  |
| $\Rightarrow$ | e.g. Financial 7                                                                                                    | Technology                | 1                              |                   |                                            |             |  |

Step 10: Number of Participants per Activity

❖ Please provide the maximum number of participants who can join the activity platform at the same time.

| 10 | Number of Participa | nts per Activity: |              |  |
|----|---------------------|-------------------|--------------|--|
|    | (a) Minimum:        |                   | (b) Maximum: |  |

### Step 11: Addresses of Teaching Venues

- ❖ Applicant to e-learning CPD activity that need to conduct the face-to-face end-ofactivity or end-of-module assessment only: For adding address(es), click Add and the address(es) you have entered in "User Profile" will be shown, then check the box next to Address, then click Add .
- ❖ Please add new address in "User Profile". After completing the details in User Profile, the information of new address will be shown in the application.

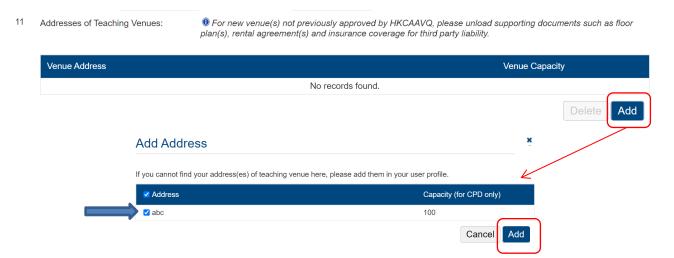

#### Steps 12-15: Others Details of Activity

| 12 | Spoken Language of Delivery:                                                                           |                              |             |      |  |
|----|----------------------------------------------------------------------------------------------------|------------------------------|-------------|------|--|
|    | ☐ English                                                                                              | ☐ Cantonese                  | ☐ Putonghua |      |  |
| 13 | Language of Printed Ma                                                                                 | nguage of Printed Materials: |             |      |  |
|    | □ English                                                                                              | ☐ Chinese                    |             |      |  |
| 14 | Frequency of the Activity per Year:                                                                    |                              |             |      |  |
| 15 | Are the participants of CPD activity required to complete any examination and/or continuous assessment |                              |             |      |  |
|    | O Yes (please comple                                                                                   | te the following) The pas    | sing mark:  | O No |  |

## Instructor Profile

❖ For E-learning Activity, please state the Minimum Appointment Criteria of E-learning Administrator/ Instructor.

| Staff Profile |                                                                                                    |                                                           |  |  |  |  |
|---------------|----------------------------------------------------------------------------------------------------|-----------------------------------------------------------|--|--|--|--|
| 1             | For Structured Activity, please state the Minimum Appointment Criteria of Instructor.  For E-learning Activity, please state the Minimum Appointment Criteria of E-learning Administrator/ Instructor. |                                                           |  |  |  |  |
|               |                                                                                                    |                                                           |  |  |  |  |
| 2             | Person-in-charge:                                                                                                    |                                                           |  |  |  |  |
|               | (a)                                                                                                    | Name:                                                     |  |  |  |  |
|               | (b)                                                                                                    | Position in the Organisation:                             |  |  |  |  |
|               | (c)                                                                                                    | Full-time Position (if different from above):             |  |  |  |  |
|               | (d)                                                                                                    | Experience in Managing or Conducting the Training Course: |  |  |  |  |
|               | (e)                                                                                                    | Academic Qualifications and Awarding Institutions:        |  |  |  |  |
|               | (f)                                                                                                    | Professional Qualifications and Awarding Institutions:    |  |  |  |  |

Please upload the instructor list.

#### **Quality Assurance**

- Please describe Quality Assurance Mechanisms such as development, approval and review of e-learning activities, measures to review and ensure quality delivery; roles and responsibilities of involved personnel; follow up on participants' feedback.
- If the content exceeds the word limit, you may provide this information as attachment.

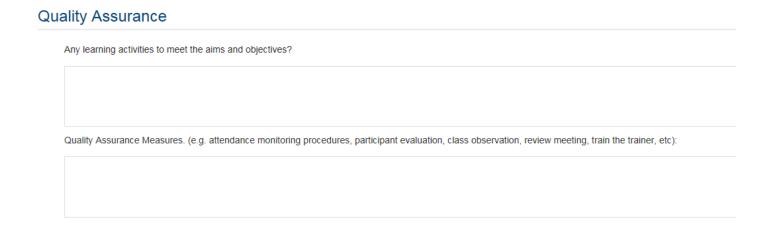

#### Fees and Refund

Please provide the fees and refund arrangement of the Activity.

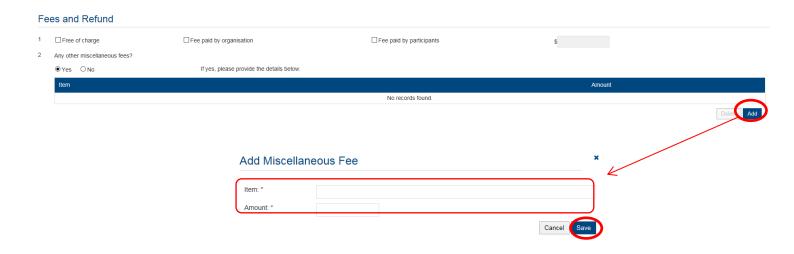

#### **Upload Supporting Documents**

Step 1: Please downland the checklist by clicking checklist to check what kinds of relevant documents are needed.

- ❖ For E-learning Activity, please refer to the Supporting Document Checklist of Application for Assessment of Type 1 Qualified E-learning Activity for Licensed Insuracne Intermediaries for preapering the documents.
- ❖ The duly completed checklist should be uploaded (as Attachment 14) together with the documents.

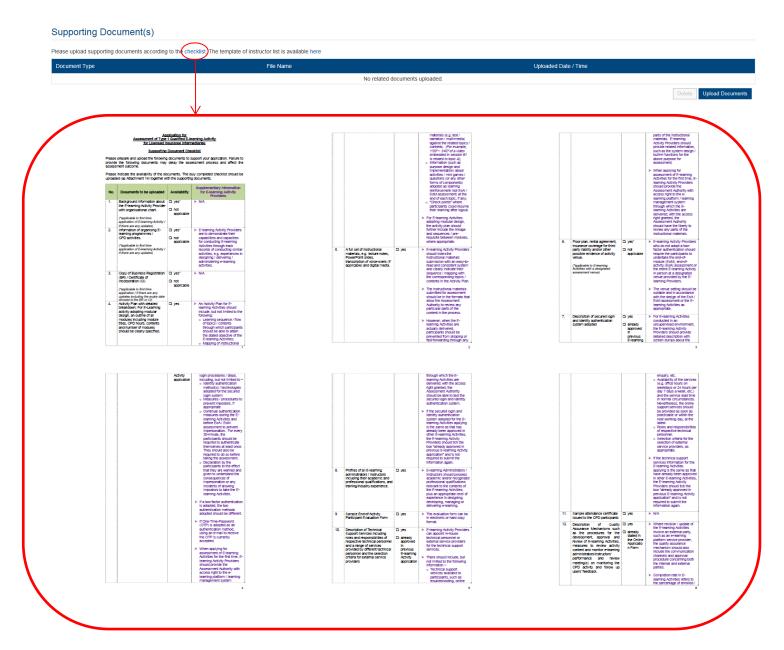

## Step 2: Click Upload Documents , then click Select Files

❖ You may put a number of files together into a compressed folder (e.g. zip, rar, 7z) to upload the document in one go.

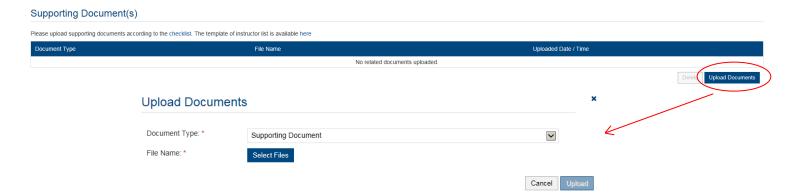

Step 3: When the file(s) are ready for upload, click Upload

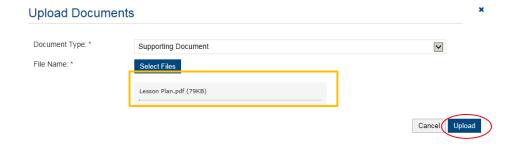

## 4. Payment

- If you wish to pay by cheque, please send the cheque with the printout of application available after pressing "Submit Application"
- If you select to settle the payment by bank deposit, please upload the proof of payment with the following steps

Step 1: Please select the Payment Method by clicking the pull down button

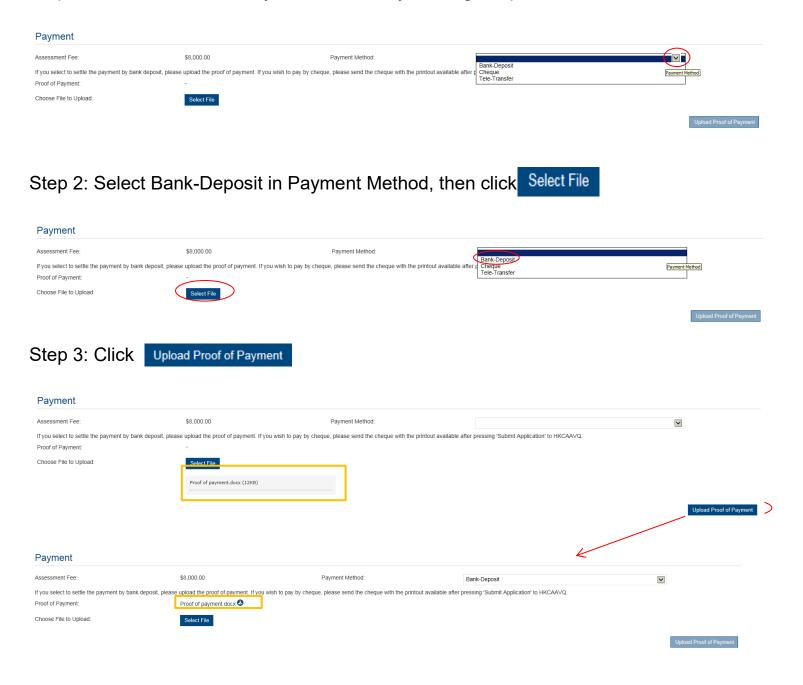

- Step 4: If you would like to apply for an Express Service, please click "Apply for an Express Service", then click .
  - ❖ Additional fee should be paid on top of the original assessment fee at the time when the express service application is accepted by HKCAAVQ.

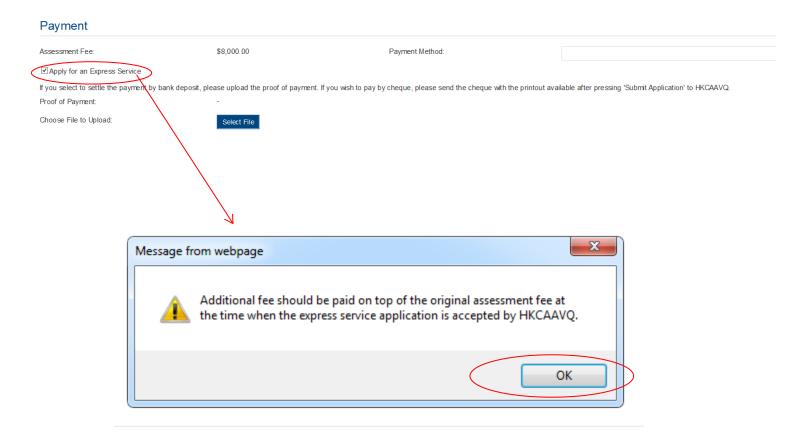

## 5. Submit Application

Step 1: Click Download Application Form , select your preferred Language and click Download The completed form will be shown for your own record.

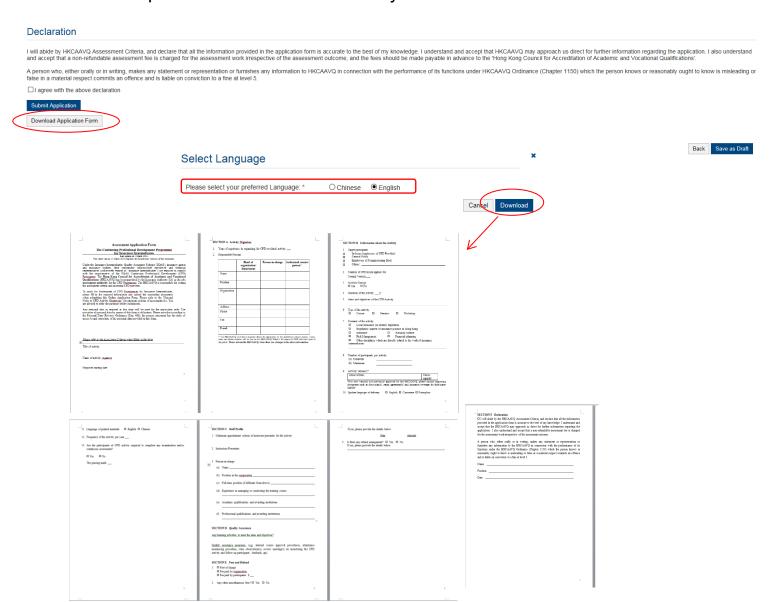

# Step 2: After reading the declaration, check the box next to "I agree with the above declaration", and press Submit Application

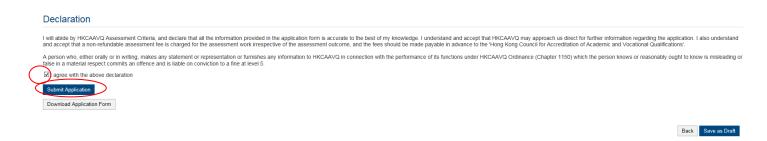

Step 3: The message from webpage will be shown, please read the message and click

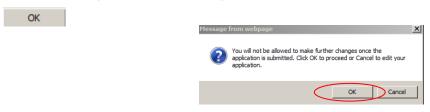

Step 4: The application has been submitted successfully. If you wish to pay by cheque, please print this page together with the cheque and send to HKCAAVQ. If you want to edit your application, Click Back

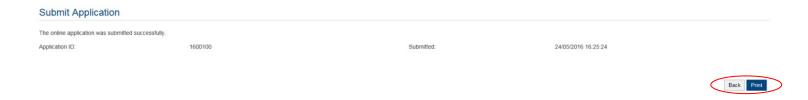

Step 5: The application you submitted to HKCAAVQ will be shown under "My Application". The status of the application will be changed to "For Review by HKCAAVQ".

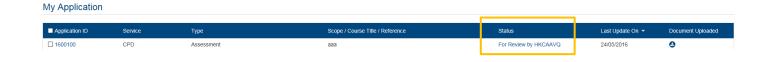

## 6. Special Function

The following functions are under the page of "My Application".

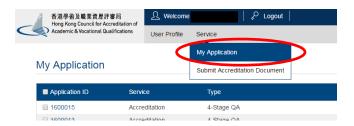

## **6.1 View Closed Applications**

Step 1: Click View Closed Applications , you may review the completed application(s)

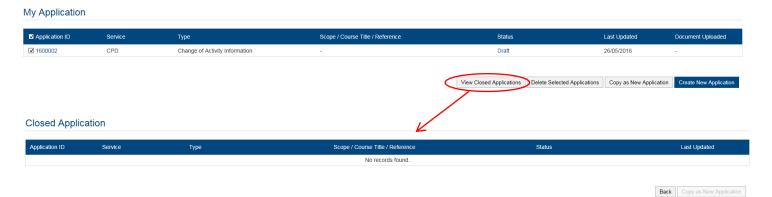

## **6.2 Delete Selected Applications**

Step 1: Check the box next to the application ID, click application you have selected will be deleted ..., and the

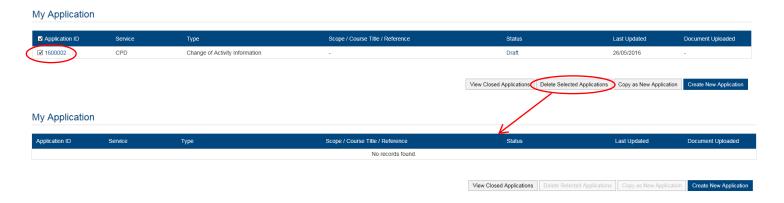

## 6.3 Copy as New Application

Step 1: Check the box next to the application ID, click Copy as New Application , the information of the selected application(s) will be copied with different Application ID.

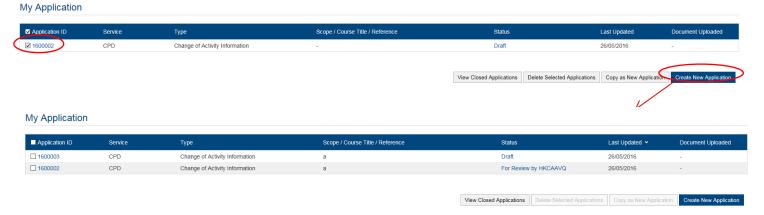

Step 2: Click the Application ID, and you may edit the necessary information for submitting another application(s)

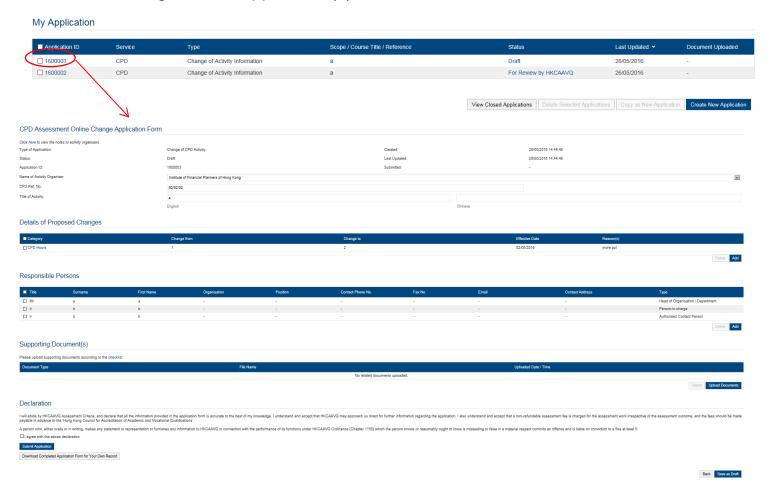

## 7. Points to Note

- The Quick Guide aims to provide a step-by-step guidance for using the e-Portal service. Before submitting the application(s), you should read the related Guidance Notes on Assessment of CPD Activities with Fee Schedule on the HKCAAVQ website at <a href="https://www.hkcaavq.edu.hk/en/assessment/CPD">https://www.hkcaavq.edu.hk/en/assessment/CPD</a> IA prog/.
- For enquiries, please contact:

## Assessment and Vetting of CPD Activities for Licensed Insurance Intermediaries

Contact person: Ms Ann LAM

Telephone: 3658 0137

Email: cpd\_ia@hkcaavq.edu.hk